### The McGraw-Hill Companies

PowerPoint to accompany

#### Introduction to MATLAB for Engineers, Third Edition

William J. Palm III

#### Chapter 2 Numeric, Cell, and Structure Arrays

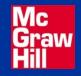

Copyright © 2010. The McGraw-Hill Companies, Inc..

**Vectors:** To create a *row* vector, separate the elements by semicolons. Use square brackets. For example,

>>p = [3,7,9] p = 3 7 9

You can create a *column* vector by using the *transpose* notation (').

```
>>p = [3,7,9]'
p =
3
7
9
```

You can also create a column vector by separating the elements by semicolons. For example,

>>g = [3;7;9] g = 3 7 9 You can create vectors by "appending" one vector to another.

For example, to create the row vector u whose first three columns contain the values of r = [2, 4, 20] and whose fourth, fifth, and sixth columns contain the values of w = [9, -6, 3], you type u = [r, w]. The result is the vector u = [2, 4, 20, 9, -6, 3].

The colon operator (:) easily generates a large vector of regularly spaced elements. Parentheses are not needed but can be used for clarity. Do not use square brackets.

Typing

>>x = m:q:n

or

>>x = (m:q:n)

creates a vector x of values with a spacing q. The first value is m. The last value is n if m - n is an integer multiple of q. If not, the last value is less than n.

For example, typing x = 0:2:8 creates the vector x = [0, 2, 4, 6, 8], whereas typing x = 0:2:7 creates the vector x = [0, 2, 4, 6].

To create a row vector z consisting of the values from 5 to 8 in steps of 0.1, type z = 5:0.1:8.

If the increment q is omitted, it is presumed to be 1. Thus typing y = -3:2 produces the vector y = [-3, -2, -1, 0, 1, 2]. The linspace command also creates a linearly spaced row vector, but instead you specify the number of values rather than the increment.

The syntax is linspace(x1, x2, n), where x1 and x2 are the lower and upper limits and n is the number of points.

For example, linspace(5,8,31) is equivalent to 5:0.1:8.

If n is omitted, the spacing is 1.

The logspace command creates an array of *logarithmically* spaced elements.

Its syntax is logspace(a, b, n), where n is the number of points between 10<sup>a</sup> and 10<sup>b</sup>.

For example, x = logspace(-1, 1, 4)produces the vector x = [0.1000, 0.4642, 2.1544, 10.000].

If n is omitted, the number of points defaults to 50.

More? See page 56.

Magnitude, Length, and Absolute Value of a Vector

Keep in mind the precise meaning of these terms when using MATLAB.

The length command gives the *number of elements* in the vector.

The magnitude of a vector **x** having elements  $x_1, x_2, ..., x_n$  is a scalar, given by  $\sqrt{(x_1^2 + x_2^2 + ... + x_n^2)}$ , and is the same as the vector's geometric length.

The *absolute value* of a vector **x** is a vector whose elements are the absolute values of the elements of **x**.

For example, if x = [2, -4, 5],

• its length is 3; (computed from length(x))

• its magnitude is  $\sqrt{[2^2 + (-4)^2 + 5^2]} = 6.7082;$ (computed from sqrt(x'\*x))

its absolute value is [2, 4, 5] (computed from abs(x)).

More? See pages 61-62.

#### Matrices

## A matrix has multiple rows and columns. For example, the matrix

$$\mathbf{M} = \begin{bmatrix} 2 & 4 & 10 \\ 16 & 3 & 7 \\ 8 & 4 & 9 \\ 3 & 12 & 15 \end{bmatrix}$$

has four rows and three columns.

Vectors are special cases of matrices having one row or one column.

More? See pages 56-57.

#### **Creating Matrices**

If the matrix is small you can type it row by row, separating the *elements* in a given row with *spaces* or *commas* and separating the *rows* with semicolons. For example, typing

>>A = [2,4,10;16,3,7];

creates the following matrix:

$$\mathbf{A} = \begin{bmatrix} 2 & 4 & 10 \\ 16 & 3 & 7 \end{bmatrix}$$

Remember, spaces or commas separate elements in different *columns,* whereas semicolons separate elements in different *rows*.

#### **Creating Matrices from Vectors**

Suppose a = [1, 3, 5] and b = [7, 9, 11] (row vectors). Note the difference between the results given by  $[a \ b]$  and [a;b] in the following session:

```
>>c = [a b];
c =
    1 3 5 7 9 11
>>D = [a;b]
D =
    1 3 5
    7 9 11
```

You need not use symbols to create a new array. For example, you can type

>> D = [[1,3,5];[7,9,11]];

#### Array Addressing

The colon operator selects individual elements, rows, columns, or "subarrays" of arrays. Here are some examples:

 $\blacksquare$  v(:) represents all the row or column elements of the vector v.

■ v(2:5) represents the second through fifth elements; that is v(2), v(3), v(4), v(5).

#### Array Addressing, continued

- A(:,3) denotes all the elements in the third column of the matrix A.
- A(:,2:5) denotes all the elements in the second through fifth columns of A.
- A(2:3,1:3) denotes all the elements in the second and third rows that are also in the first through third columns.
- v = A(:) creates a vector v consisting of all the columns of A stacked from first to last.
- A(end,:) denotes the last row in A, and A(:,end) denotes the last column.

You can use array indices to extract a smaller array from another array. For example, if you first create the array **B** 

$$\mathbf{B} = \begin{bmatrix} 2 & 4 & 10 & 13 \\ 16 & 3 & 7 & 18 \\ 8 & 4 & 9 & 25 \\ 3 & 12 & 15 & 17 \end{bmatrix}$$

then type C = B(2:3, 1:3), you can produce the following array:

$$\mathbf{C} = \begin{bmatrix} 16 & 3 & 7 \\ 8 & 4 & 9 \end{bmatrix}$$

More? See pages 58-59.

#### Additional Array Functions (Table 2.1–1 on page 60)

[u,v,w] =
find(A)

Computes the arrays u and v, containing the row and column indices of the nonzero elements of the matrix *A*, and the array w, containing the values of the nonzero elements. The array w may be omitted.

#### length(A)

Computes either the number of elements of A if A is a vector or the largest value of m or n if A is an  $m \times n$  matrix.

#### Additional Array Functions (Table 2.1–1)

max(A) Returns the algebraically largest element in A if A is a vector.

> Returns a row vector containing the largest elements in each column if **A** is a matrix. If any of the elements are

complex, max(A) returns the elements that have the largest magnitudes.

#### Additional Array Functions (Table 2.1–1)

[x,k] = max(A)

Similar to max(A) but stores the maximum values in the row vector x and their indices in the row vector k.

min(A)
and
[x,k] =
 min(A)

Like max but returns minimum values.

#### Additional Array Functions (Table 2.1–1)

size(A)

sort(A)

sum(A)

Returns a row vector [m n] containing the sizes of the *m* x *n* array A. Sorts each column of the array A in ascending order and returns an array the same size as A. Sums the elements in each column of the array A and returns a row vector containing the sums.

The function size(A) returns a row vector [m n] containing the sizes of the  $m \times n$  array **A**. The length(A) function computes either the number of elements of **A** if A is a vector or the largest value of *m* or *n* if **A** is an  $m \times n$  matrix.

For example, if

$$\mathbf{A} = \begin{bmatrix} 6 & 2 \\ -10 & -5 \\ 3 & 0 \end{bmatrix}$$

then max(A) returns the vector [6,2]; min(A) returns
the vector [-10, -5]; size(A) returns [3, 2]; and
length(A) returns 3.

More? See pages 59-61.

#### **The Workspace Browser.** Figure 2.1–1

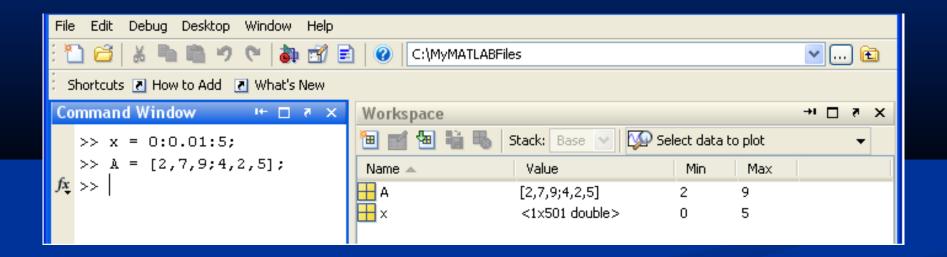

#### See page 62

#### **The Variable Editor.** Figure 2.1–2

| File Edit View Graphics Debug Desktop Window Help                                |              |                 |  |  |
|----------------------------------------------------------------------------------|--------------|-----------------|--|--|
| : 🞦 🗃 👗 ங 💼 🤊 🛯 🎒 🗊 🖹 🥝 C:\MyMATLABFiles 🛛 🔽 🔂                                   |              |                 |  |  |
| Shortcuts 🗷 How to Add 🛛 What's New                                              |              |                 |  |  |
| 💕 Variable Editor - A 🛛 🗠 🗠 🛪                                                    | Workspace    | × 5 ⊡ ++        |  |  |
| B 🕑 💯 No valid plots for: A(1,1) 🔻 🔭 🔽 💌 🛪 🗙 🛅 🛃 🖏 🖏 Stack: Base 🕥 [ 🔨 plot(A) 🗸 |              |                 |  |  |
| H <2x3 double>                                                                   | Name 🔺 🛛 Val | ue Min Max      |  |  |
| 1 2 3 4                                                                          |              | ,9;4,2,5] 2 9   |  |  |
| 1 2 7 9 🔨                                                                        | 🛨 x <1x      | 501 double> 0 5 |  |  |
| 2 4 2 5                                                                          |              |                 |  |  |
| 3 4                                                                              |              |                 |  |  |
|                                                                                  |              |                 |  |  |
| Command Window 🖛 🗖 🔻 🗙                                                           | 1            |                 |  |  |
| >> x = 0:0.01:5;                                                                 |              |                 |  |  |
| >> A = [2,7,9;4,2,5];                                                            |              |                 |  |  |
| $f_{\mathbf{x}} >>$                                                              |              |                 |  |  |

See page 63

#### **Multidimensional Arrays**

Consist of two-dimensional matrices "layered" to produce a third dimension. Each "layer" is called a *page*.

cat(n,A,B,C, ...)

Creates a new array by concatenating the arrays A,B,C, and so on along the dimension n.

More? See pages 63-64.

#### **Array Addition and Subtraction**

For example:

$$\begin{bmatrix} 6 & -2 \\ 10 & 3 \end{bmatrix} + \begin{bmatrix} 9 & 8 \\ -12 & 14 \end{bmatrix} = \begin{bmatrix} 15 & 6 \\ -2 & 17 \end{bmatrix}$$
(2.3-1)

Array subtraction is performed in a similar way. The addition shown in equation 2.3–1 is performed in MATLAB as follows:

>>A = [6,-2;10,3]; >>B = [9,8;-12,14] >>A+B ans = 15 6 -2 17

More? See page 65.

Multiplication: Multiplying a matrix **A** by a scalar *w* produces a matrix whose elements are the elements of **A** multiplied by *w*. For example:

$$3\begin{bmatrix}2&9\\5&-7\end{bmatrix}=\begin{bmatrix}6&27\\15&-21\end{bmatrix}$$

This multiplication is performed in MATLAB as follows:

Multiplication of an array by a scalar is easily defined and easily carried out.

However, multiplication of two *arrays* is not so straightforward.

MATLAB uses two definitions of multiplication:

(1) array multiplication (also called *element-by-element* multiplication), and

(2) matrix multiplication.

Division and exponentiation must also be carefully defined when you are dealing with operations between two arrays.

MATLAB has two forms of arithmetic operations on arrays. Next we introduce one form, called *array* operations, which are also called *element-by-element* operations. Then we will introduce *matrix* operations. Each form has its own applications.

Division and exponentiation must also be carefully defined when you are dealing with operations between two arrays.

#### Element-by-element operations: Table 2.3–1 on page 66

| Symbol | Operation                | Form  | Examples               |
|--------|--------------------------|-------|------------------------|
| +      | Scalar-array addition    | A + b | [6,3]+2=[8,5]          |
| -      | Scalar-array subtraction | A – b | [8,3]-5=[3,-2]         |
| +      | Array addition           | A + B | [6,5]+[4,8]=[10,13]    |
| -      | Array subtraction        | A – B | [6,5]-[4,8]=[2,-3]     |
| .*     | Array multiplication     | A.*B  | [3,5].*[4,8]=[12,40]   |
| ./     | Array right division     | A./B  | [2,5]./[4,8]=[2/4,5/8] |
| .\     | Array left division      | A.\B  | [2,5].\[4,8]=[2\4,5\8] |
| .^     | Array exponentiation     | A.^B  | [3,5].^2=[3^2,5^2]     |
|        |                          |       | 2.^[3,5]=[2^3,2^5]     |

[3,5].^[2,4]=[3^2,5^4]

Array or Element-by-element multiplication is defined only for arrays having the same size. The definition of the product x.\*y, where x and y each have n elements, is

x.\*y = [x(1)y(1), x(2)y(2), ..., x(n)y(n)]

if x and y are row vectors. For example, if

x = [2, 4, -5], y = [-7, 3, -8] (2.3-4)

then  $z = x \cdot y$  gives

z = [2(-7), 4(3), -5(-8)] = [-14, 12, 40]

If x and y are column vectors, the result of x.\*y is a column vector. For example z = (x').\*(y') gives

$$\mathbf{z} = \begin{bmatrix} 2(-7) \\ 4(3) \\ -5(-8) \end{bmatrix} = \begin{bmatrix} -14 \\ 12 \\ 40 \end{bmatrix}$$

Note that x' is a column vector with size  $3 \times 1$  and thus does not have the same size as y, whose size is  $1 \times 3$ .

Thus for the vectors x and y the operations  $x' \cdot y$  and y.\*x' are not defined in MATLAB and will generate an error message.

The array operations are performed between the elements in corresponding locations in the arrays. For example, the array multiplication operation A. \*B results in a matrix C that has the same size as A and B and has the elements  $c_{ij} = a_{ij}b_{ij}$ . For example, if

$$\mathbf{A} = \begin{bmatrix} 11 & 5\\ -9 & 4 \end{bmatrix} \qquad \mathbf{B} = \begin{bmatrix} -7 & 8\\ 6 & 2 \end{bmatrix}$$

then  $C = A \cdot B$  gives this result:

$$\mathbf{C} = \begin{bmatrix} 11(-7) & 5(8) \\ -9(6) & 4(2) \end{bmatrix} = \begin{bmatrix} -77 & 40 \\ -54 & 8 \end{bmatrix}$$

More? See page 66.

The built-in MATLAB functions such as sqrt(x) and exp(x) automatically operate on array arguments to produce an array result the same size as the array argument x.

Thus these functions are said to be *vectorized* functions.

For example, in the following session the result y has the same size as the argument x.

However, when multiplying or dividing these functions, or when raising them to a power, you must use element-by-element operations if the arguments are arrays.

For example, to compute  $z = (e^y \sin x) \cos^2 x$ , you must type

 $z = \exp(y) \cdot sin(x) \cdot (\cos(x)) \cdot 2$ .

You will get an error message if the size of x is not the same as the size of y. The result z will have the same size as x and y.

More? See pages 67-69.

#### **Array Division**

The definition of array division is similar to the definition of array multiplication except that the elements of one array are divided by the elements of the other array. Both arrays must have the same size. The symbol for array right division is ./. For example, if

x = [8, 12, 15] y = [-2, 6, 5]

then  $z = x \cdot y$  gives

**z** = [8/(-2), 12/6, 15/5] = [-4, 2, 3]

# Also, if $A = \begin{bmatrix} 24 & 20 \\ -9 & 4 \end{bmatrix} \quad B = \begin{bmatrix} -4 & 5 \\ 3 & 2 \end{bmatrix}$ then C = A./B gives

$$\mathbf{C} = \begin{bmatrix} 24/(-4) & 20/5 \\ -9/3 & 4/2 \end{bmatrix} = \begin{bmatrix} -6 & 4 \\ -3 & 2 \end{bmatrix}$$

More? See pages 69-70.

**Array Exponentiation** 

MATLAB enables us not only to raise arrays to powers but also to raise scalars and arrays to *array* powers.

To perform exponentiation on an element-by-element basis, we must use the . ^ symbol.

For example, if x = [3, 5, 8], then typing x.^3 produces the array  $[3^3, 5^3, 8^3] = [27, 125, 512]$ .

We can raise a scalar to an array power. For example, if p = [2, 4, 5], then typing 3. ^p produces the array  $[3^2, 3^4, 3^5] = [9, 81, 243]$ .

Remember that . ^ is a *single* symbol. The dot in 3. ^p is *not* a *decimal point* associated with the number 3. The following operations, with the value of p given here, are equivalent and give the correct answer:

3.^p 3.0.^p 3..^p (3).^p 3.^[2,4,5]

More? See pages 70-72.

### **Matrix-Matrix Multiplication**

In the product of two matrices **AB**, the number of *columns* in **A** must equal the number of *rows* in **B**. The row-column multiplications form column vectors, and these column vectors form the matrix result. The product **AB** has the same number of *rows* as **A** and the same number of *columns* as **B**. For example,

$$\begin{bmatrix} 6 & -2 \\ 10 & 3 \\ 4 & 7 \end{bmatrix} \begin{bmatrix} 9 & 8 \\ -5 & 12 \end{bmatrix} = \begin{bmatrix} (6)(9) + (-2)(-5) & (6)(8) + (-2)(12) \\ (10)(9) + (3)(-5) & (10)(8) + (3)(12) \\ (4)(9) + (7)(-5) & (4)(8) + (7)(12) \end{bmatrix}$$
$$= \begin{bmatrix} 64 & 24 \\ 75 & 116 \\ 1 & 116 \end{bmatrix}$$
(2.4)

-4`

Use the operator \* to perform matrix multiplication in MATLAB. The following MATLAB session shows how to perform the matrix multiplication shown in (2.4–4).

Matrix multiplication does not have the commutative property; that is, in general,  $AB \neq BA$ . A simple example will demonstrate this fact:

$$\mathbf{AB} = \begin{bmatrix} 6 & -2 \\ 10 & 3 \end{bmatrix} \begin{bmatrix} 9 & 8 \\ -12 & 14 \end{bmatrix} = \begin{bmatrix} 78 & 20 \\ 54 & 122 \end{bmatrix}$$

whereas

$$\mathbf{BA} = \begin{bmatrix} 9 & 8 \\ -12 & 14 \end{bmatrix} \begin{bmatrix} 6 & -2 \\ 10 & 3 \end{bmatrix} = \begin{bmatrix} 134 & 6 \\ 68 & 66 \end{bmatrix}$$

Reversing the order of matrix multiplication is a common and easily made mistake.

More? See pages 74-82.

#### **Special Matrices (Pages 82-83)**

Two exceptions to the noncommutative property are the *null* or *zero* matrix, denoted by **0** and the *identity*, or *unity*, matrix, denoted by **I**.

The null matrix contains all zeros and is not the same as the *empty* matrix [], which has no elements.

These matrices have the following properties:

 $\mathbf{0} = \mathbf{0} \mathbf{A} = \mathbf{A} \mathbf{0}$ 

A = AI = A

The identity matrix is a square matrix whose diagonal elements are all equal to one, with the remaining elements equal to zero.

For example, the  $2 \times 2$  identity matrix is

 $\mathbf{I} = \begin{bmatrix} 1 & 0 \\ 0 & 1 \end{bmatrix}$ 

The functions eye(n) and eye(size(A)) create an  $n \times n$  identity matrix and an identity matrix the same size as the matrix A.

Sometimes we want to initialize a matrix to have all zero elements. The zeros command creates a matrix of all zeros.

Typing zeros(n) creates an  $n \times n$  matrix of zeros, whereas typing zeros(m, n) creates an  $m \times n$  matrix of zeros.

Typing zeros(size(A)) creates a matrix of all zeros having the same dimension as the matrix **A**. This type of matrix can be useful for applications in which we do not know the required dimension ahead of time.

The syntax of the ones command is the same, except that it creates arrays filled with ones.

More? See page 83.

### Matrix Left Division and Linear Algebraic Equations (Page 84)

6x + 12y + 4z = 70 7x - 2y + 3z = 52x + 8y - 9z = 64

>>A = [6, 12, 4; 7, -2, 3; 2, 8, -9];>>B = [70; 5; 64];>>Solution = A\B Solution = 3 5 -2 The solution is x = 3, y = 5, and z = -2.

## **Polynomial Coefficients**

The function poly(r) computes the coefficients of the polynomial whose roots are specified by the vector r. The result is a *row* vector that contains the polynomial's coefficients arranged in descending order of power.
For example,

>>c = poly([-2, -5])
c =
 1 7 10

More? See page 95.

## **Polynomial Roots**

The function roots(a) computes the roots of a polynomial specified by the coefficient array a. The result is a *column* vector that contains the polynomial's roots.

For example,

>>r = roots([2, 14, 20])
r =
 -2
 -5

More? See page 95.

#### **Polynomial Multiplication and Division**

The function conv(a, b) computes the product of the two polynomials described by the coefficient arrays a and b. The two polynomials need not be the same degree. The result is the coefficient array of the product polynomial.

The function [q, r] = deconv(num, den) computes the result of dividing a numerator polynomial, whose coefficient array is num, by a denominator polynomial represented by the coefficient array den. The quotient polynomial is given by the coefficient array q, and the remainder polynomial is given by the coefficient array r. **Polynomial Multiplication and Division: Examples** 

>>a = [9,-5,3,7]; >>b = [6, -1, 2]; >>product = conv(a,b) product = 54 - 39 41 29 - 1 14 >>[quotient, remainder] = deconv(a,b) quotient = 1.5 -0.5833 remainder = 0 0 -0.5833 8.1667

More? See pages 96-97.

## **Plotting Polynomials**

The function polyval(a, x) evaluates a polynomial at specified values of its independent variable x, which can be a matrix or a vector. The polynomial's coefficients of descending powers are stored in the array a. The result is the same size as x.

### **Example of Plotting a Polynomial**

To plot the polynomial  $f(x) = 9x^3 - 5x^2 + 3x + 7$ for  $-2 \le x \le 5$ , you type

>>a = [9,-5,3,7];
>>x = -2:0.01:5;
>>f = polyval(a,x);
>>plot(x,f),xlabel('x'),ylabel('f(x)')

More? See page 97.

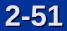

## **Cell array functions**

| Function      | Description                                              |
|---------------|----------------------------------------------------------|
| C = cell(n)   | Creates an $n \times n$ cell array C of empty matrices.  |
| C = cell(n,m) | Creates an $n \times m$ cell array C of empty matrices.  |
| celldisp(C)   | Displays the contents of cell array C.                   |
| cellplot(C)   | Displays a graphical representation of the cell array C. |

More? See pages 90-92.

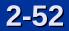

#### Arrangement of data in the structure array student.

### Figure 2.7–1 on page 92.

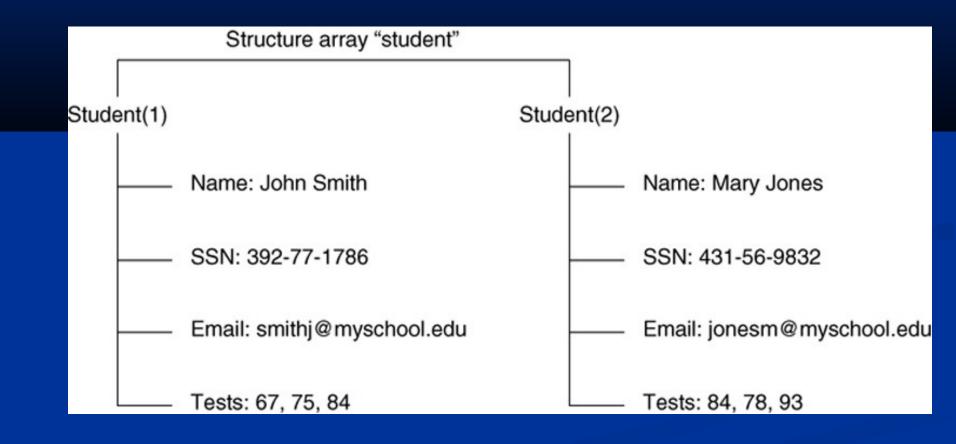

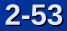

**Structure functions** Table 2.7–1 on page 94

Function
names = fieldnames(S)

#### Description

Returns the field names associated with the structure array S as names, a cell array of strings.

## isfield(S,'field')

isstruct(S)

Returns 1 if 'field' is the name of a field in the structure array S, and 0 otherwise. Returns 1 if the array S is a structure and 0 otherwise.

# **Structure functions** Table 2.7–1 (continued)

S =
 rmfield(S,'field')

Removes the field 'field' from the structure array S.

S = struct('f1', 'v1', 'f2', 'v2',...) Creates a structure array with the fields 'f1', 'f2', . . . having the values 'v1', 'v2', . . . .

More? See pages 92-96

The remaining slides are figures from the chapter and its homework problems.

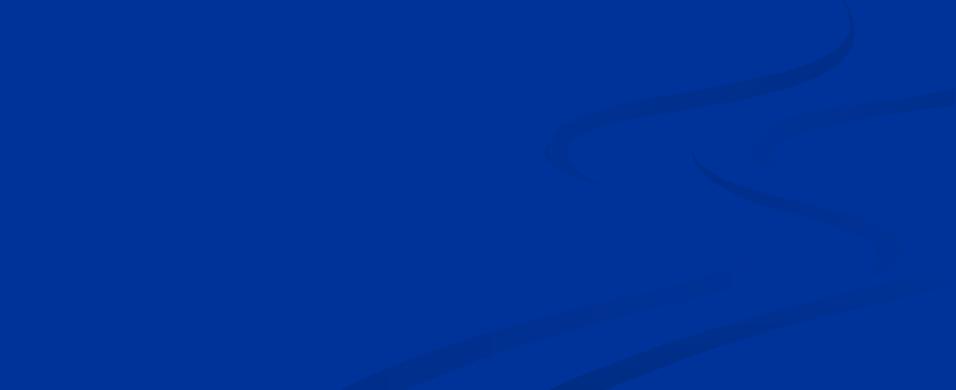

Aortic pressure response for Example 2.3–2.

Figure 2.3–1

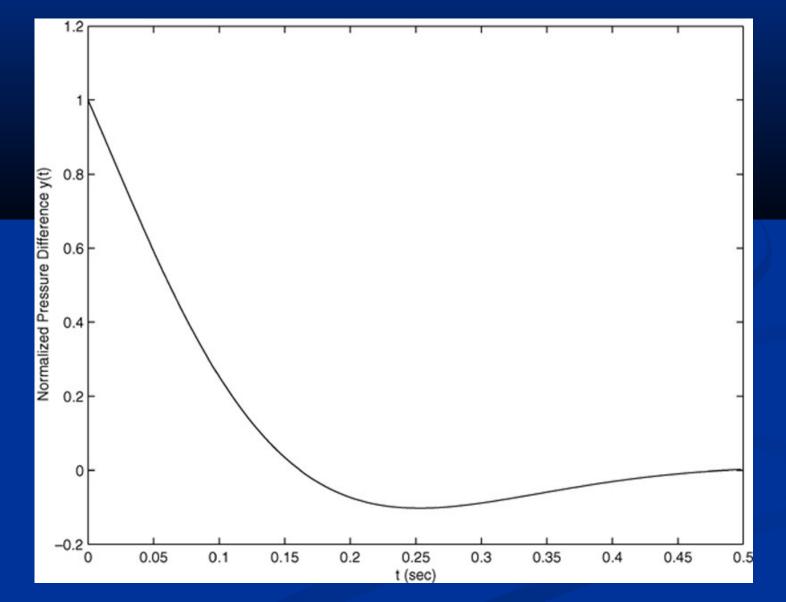

Plot for Example 2.3–4.

Figure 2.3–2

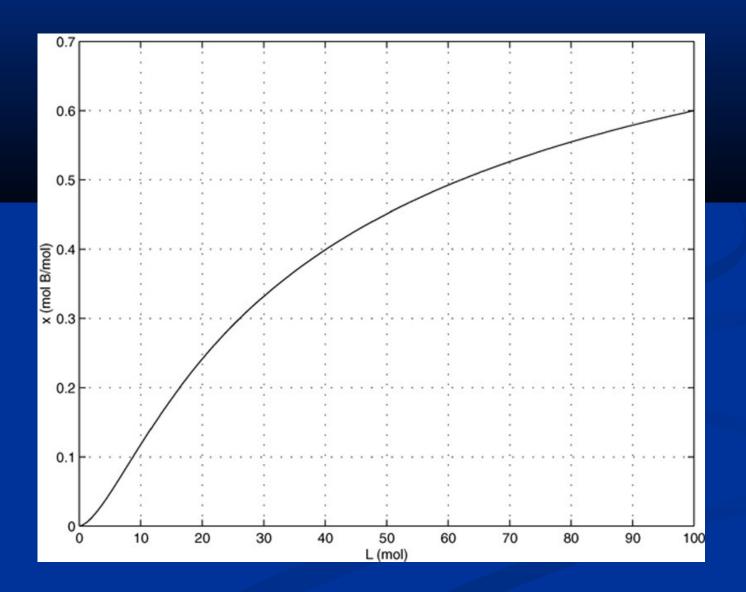

Simple vibration model of a building subjected to ground motion. Example 2.5-1 Figure 2.5–1

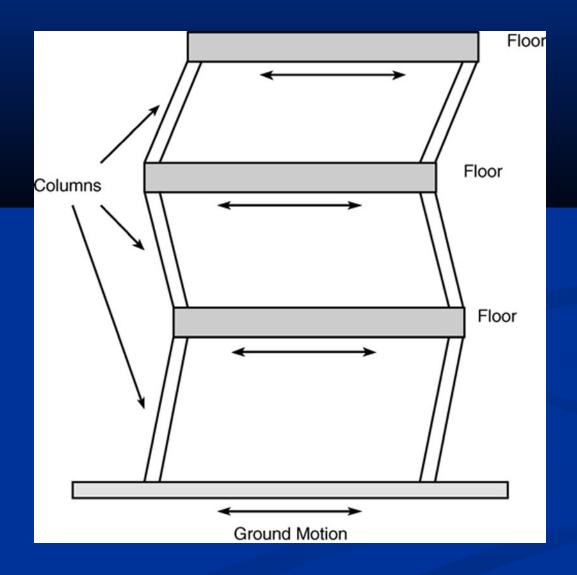

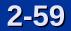

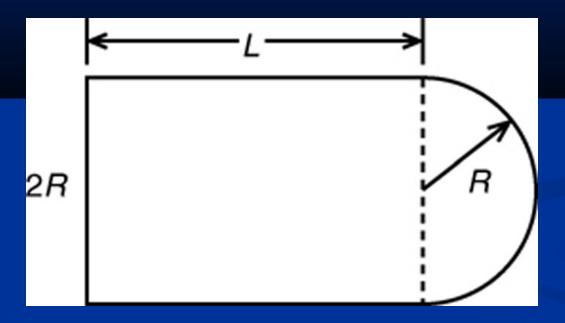

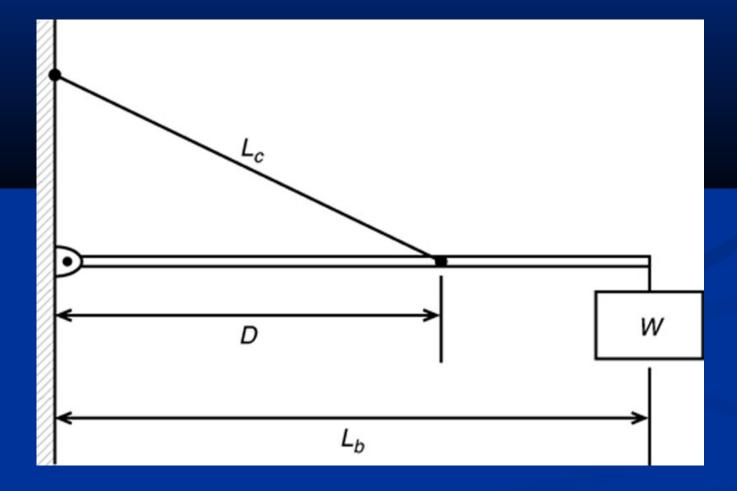

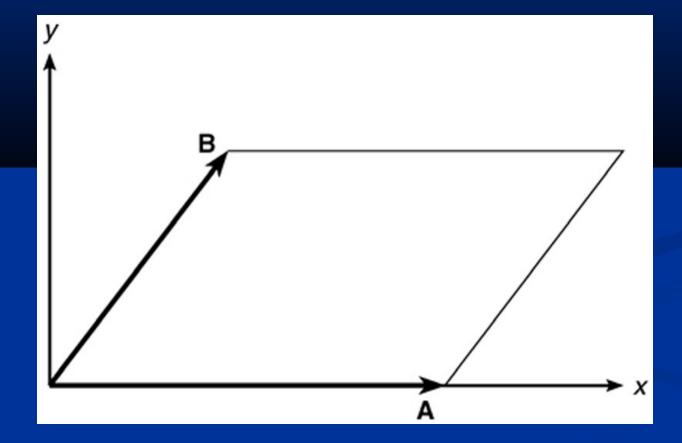

#### Figure 34

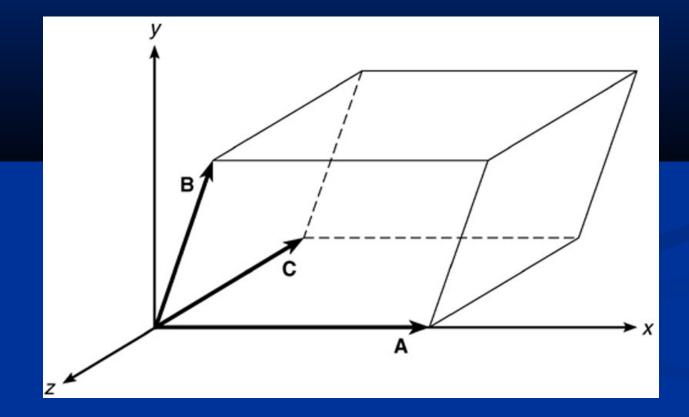

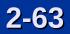

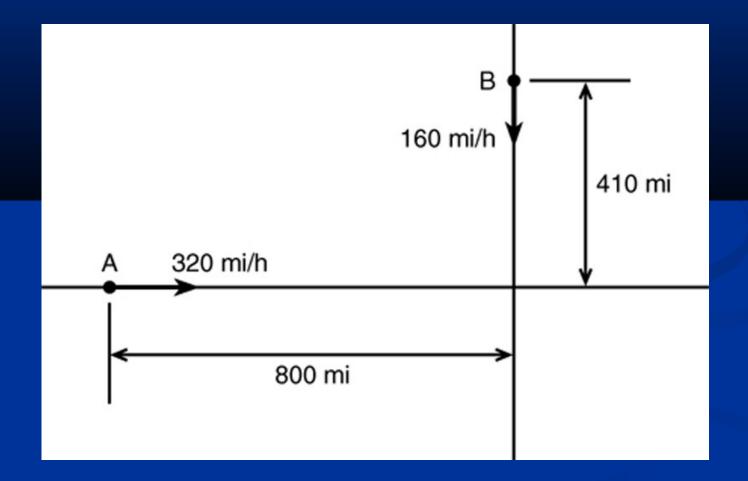